## Session-4: Advanced browser configuration

# Firefox options, preferences and settings

This article summarizes the Firefox Options panels and what types of settings they contain. Click the menu button = and select Options. The following panels are available:

## **Table of Contents**

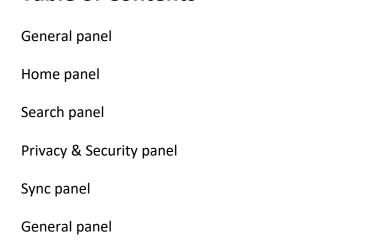

This panel contains options for the following types of settings:

### General

**Startup** and **Tabs**: This is where you can set Firefox as your default browser, set Firefox to restore your previous session at startup and choose how tabs are opened.

Language and Appearance

**Fonts & Colors** and **Language**: This is where you can change the fonts and colors websites use, where to choose the language to display menus, notifications, messages and other parts of the Firefox interface, where to choose a preferred display language for web pages and where you can choose to use the Firefox spell checker.

### **Files and Applications**

**Downloads, Applications** and **Digital Rights Management (DRM) Content**: This is where you can change the download folder Firefox uses to save files, change the application used or the action taken for different file types and choose whether to Watch DRM content in Firefox.

### Firefox Updates

This is where you can check your update history or change update settings for Firefox.

### Performance

This is where you can customize performance settings in Firefox.

### Browsing

This is where you can choose settings for scrolling, using the cursor (Caret Browsing mode) or searching for text in webpages.

### **Network Settings**

This is where you can change Firefox connection settings and set a proxy to connect to the Internet.

## Home panel

This panel contains options for the following types of settings:

New Windows and Tabs

These settings allow you to choose what you see when you open your home page, a new Firefox window or a new tab. You can set your home page to the default Firefox homepage, a blank page or a custom URL; you can set new tabs to open the default Firefox home page or a blank page.

#### Firefox Home Content

These settings allow you to hide or display features of the default Firefox homepage or New Tab page, including Web Search, Top Sites, Recommended by Pocket, Snippets from Mozilla and Highlights. For more information about these features, see About the New Tab page and Customize the New Tab page.

# Search panel

This panel contains options related to the search engine Firefox uses by default and other search settings. For more information, see Change your default search settings in Firefox.

# Privacy & Security panel

This panel contains options for the following types of settings:

**Browser Privacy** 

**Enhanced Tracking Protection, Cookies and Site Data, Forms & Passwords, History** and **Address Bar**: This is where you can control settings for the Firefox Enhanced Tracking Protection and Do Not Track features, manage website cookies, website data storage and cached web content, where you can set how to fill in forms and manage passwords, manage your browsing, download, search and form history and set how the address bar works.

#### Permissions

This is where you can decide whether websites can send you Web Push notifications, show you pop-up windows and whether Firefox should warn you when websites try to install add-ons.

#### Firefox Data Collection and Use

This is where you can decide whether Firefox should send technical and interactive data to Mozilla, install and run studies or send crash reports to Mozilla.

## Security

**Deceptive Content and Dangerous Software Protection** and **Certificates**: This is where you can view and manage website certificates and security devices and where you can block dangerous content or downloads in Firefox.

## Sync panel

This panel lets you set up or manage a Firefox Account, which is needed to access certain Mozilla services, including Sync. See How do I set up Sync on my computer? and How do I choose what types of information to sync on Firefox? for more information.